## NÁVOD K OBSLUZE APLIKACE IORIENTEERING

- 1. Po stáhnutí aplikaci spusťte a zaregistrujte se.
- 2. Dojděte na start závodu.
- 3. Zmáčkněte "LOAD AN EVENT"

- 4. Poté stiskněte "SCAN SETUP QR CODE"
- 5. Namiřte fotoaparát telefonu na QR kód s nadpisem

Setup. Tím načtete závod.

6. Závod odstartujete po zmáčknutí "SCAN START CODE"

naskenováním QR kódu s nadpisem Start. Tím Vám

začne běžet čas.

7. Máte možnost se kouknout na mapu a naplánovat si

trasu.

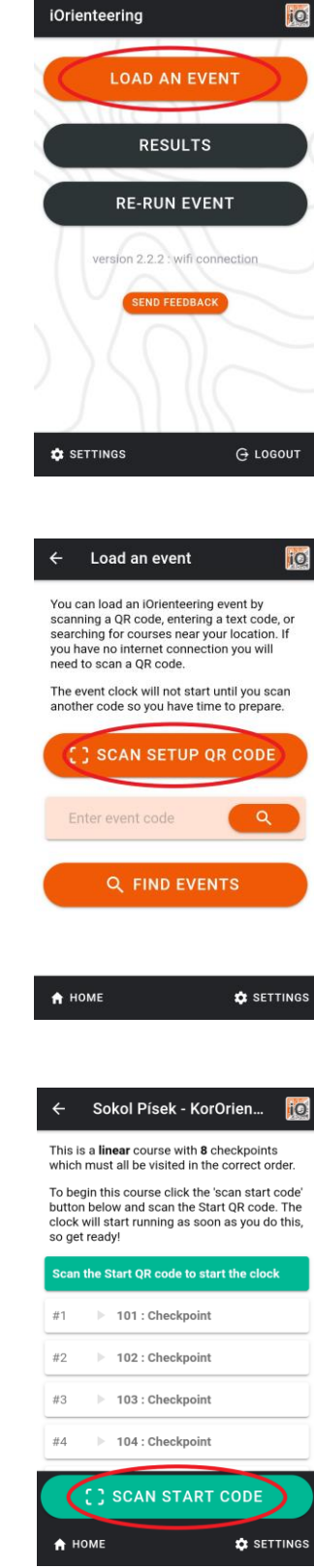

8. Když najdete kontrolní stanoviště, stiskněte "SCAN

CHECKPOINT" a namiřte fotoaparát telefonu na QR

kód s nadpisem Checkpoint XXX.

9. Celý závod ukončíte naskenováním kódu s nadpisem

Finish.

10. Výsledky odešlete stisknutím "UPLOAD" na okně, které

na Vás vyskočí po zakončení trasy.

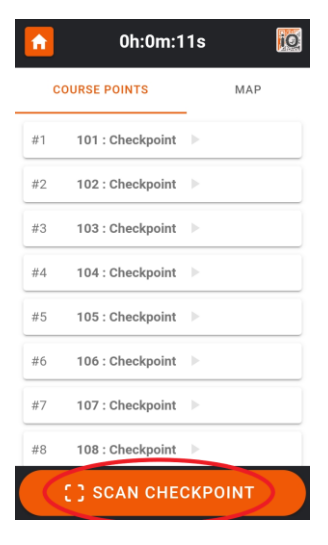

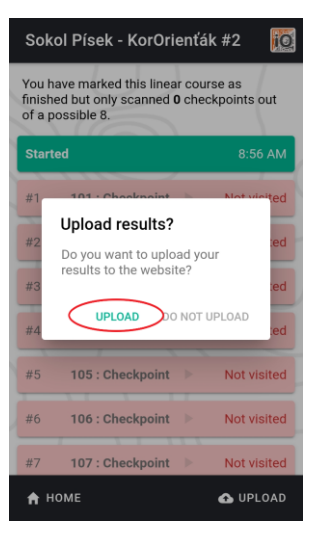